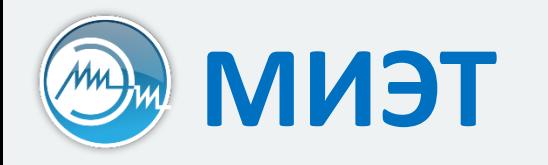

# Компьютерные технологии в научных исследованиях

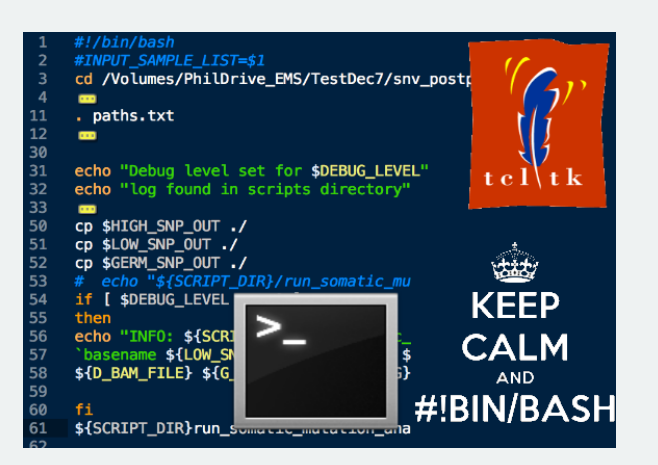

Семинар №3

**Построение вычислений**

#### **Текстовые и бинарные данные**

#### Текстовые данные (файл занимает 20 байт)

**iii** view data.txt - Far 3.0.4774 x64

:\Users\TopGun\Documents\Visual Studio 2017\Projects\test\_Console\data.txt 0123456789

**图** view test

:\Users  $>bb$  Tp  $B \neg A$ nnnnnnn

МЛХЈ - Ы лллллллл -3eP

#### Бинарные данные (файл занимает 40 байт)

 $\boxed{1}$  view data.bin - Far 3.0.4774 x64 :\Users\TopGun\Documents\Visual Studio 2017\Projects\test\_Console\data.bin 0 ۵ Ы  $\circ$ 

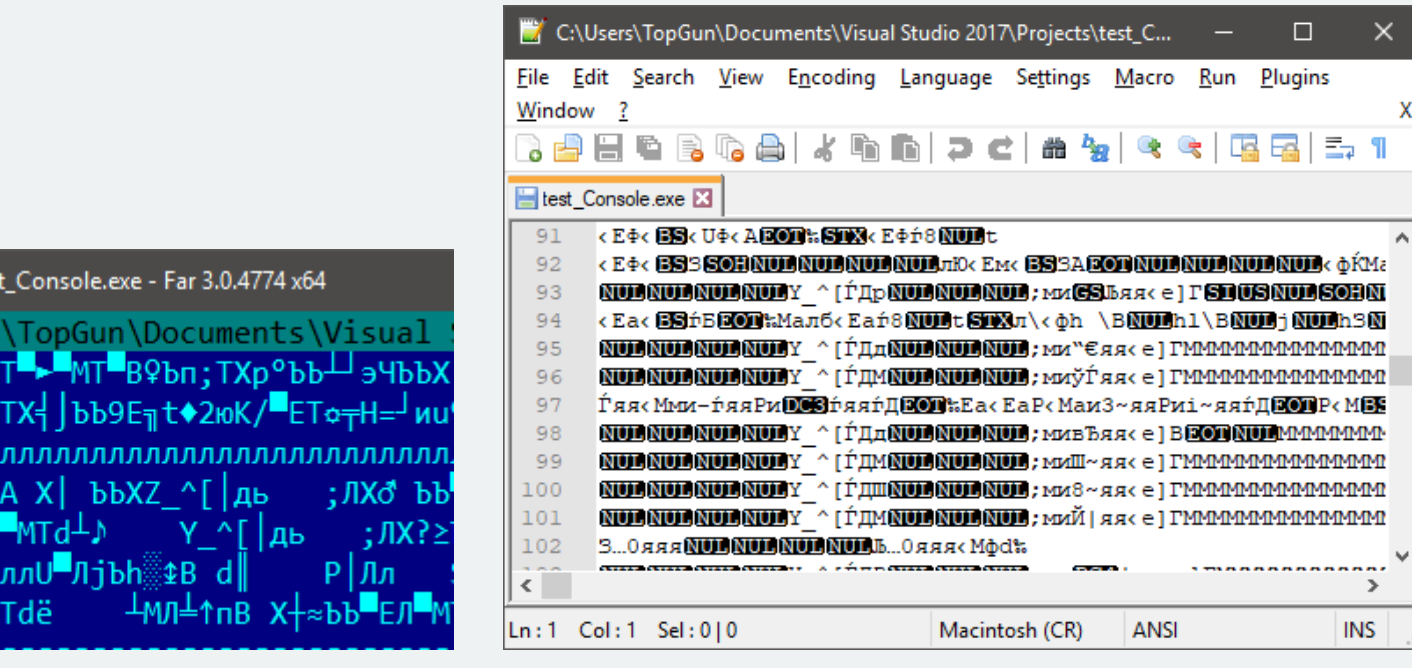

#### **Запись текстовых данных**

```
#include <fstream>
using namespace std;
#define ARRAY SIZE 10
int main() {
  int mas[ARRAY_SIZE];
  for (int i = 0; i < ARRAY SIZE; ++i)
    mas[i] = i;fstream file_txt("data.txt", ios::out);
  for (int i = 0; i < ARRAY_SIZE; ++i)file txt \langle\langle mas[i] \langle\langle " ";
  file txt.close();
```
return 0;

}

```
\boxed{\equiv} view data.txt - Far 3.0.4774 x64
C:\Users\TopGun\Documents\Visual Studio 2017\Projects\test_Console\data.txt
0123456789
```
#### **Запись бинарных данных**

```
#include <fstream>
using namespace std;
#define ARRAY SIZE 10
int main() {
  int mas[ARRAY_SIZE];
  for (int i = 0; i < ARRAY SIZE; ++i)
    mas[i] = i;fstream file bin("data.bin", ios::out | ios::binary);
  file bin.write((char *)&mas, sizeof(int)*ARRAY SIZE);
  file bin.close();
  return 0;
} View data.bin - Far 3.0.4774 x64
        ::\Users\TopGun\Documents\Visual Studio 2017\Projects\test Console\data.bin
          Θ
                                    \circ
```
#### **Преимущество использования бинарных данных (1)**

```
struct LayoutObject {
  int type;
  char name[16];
  int x1, y1, x2, y2;
};
```
LayoutObject obj = {1, "TRANSISTOR\_GATE", 10, 100, 156, 356};

```
fstream file txt("data.txt", ios::out);
file txt \langle\langle obj.type \langle\langle " ";
file_txt \langle\langle obj.name \langle\langle ";
file_txt << obj.x1 << " " << obj.y1 << " "
             \langle \rangle obj.x2 \langle \rangle " \langle \rangle obj.y2 \langle \rangle ";
file txt.close();
```
 $\blacksquare$  view data.txt - Far 3.0.5888.0 x64 □  $\times$ ::\…epos\test Console\test Console\data.txt|t|ANSI: Col 0 100% 133 1 TRANSISTOR GATE 10 100 156 356

#### **Преимущество использования бинарных данных (2)**

```
struct LayoutObject {
  int type;
  char name[16];
  int x1, y1, x2, y2;
};
```
LayoutObject obj = {1, "TRANSISTOR\_GATE", 10, 100, 156, 356};

```
fstream file_bin("data.bin", ios::out | ios::binary);
file bin.write((char *)&obj, sizeof(LayoutObject));
file bin.close();
```
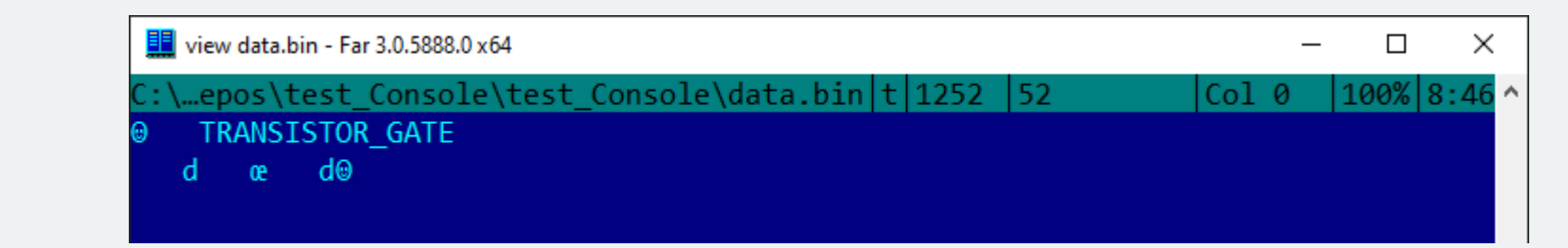

## **Текстовые и бинарные данные в САПР (1)**

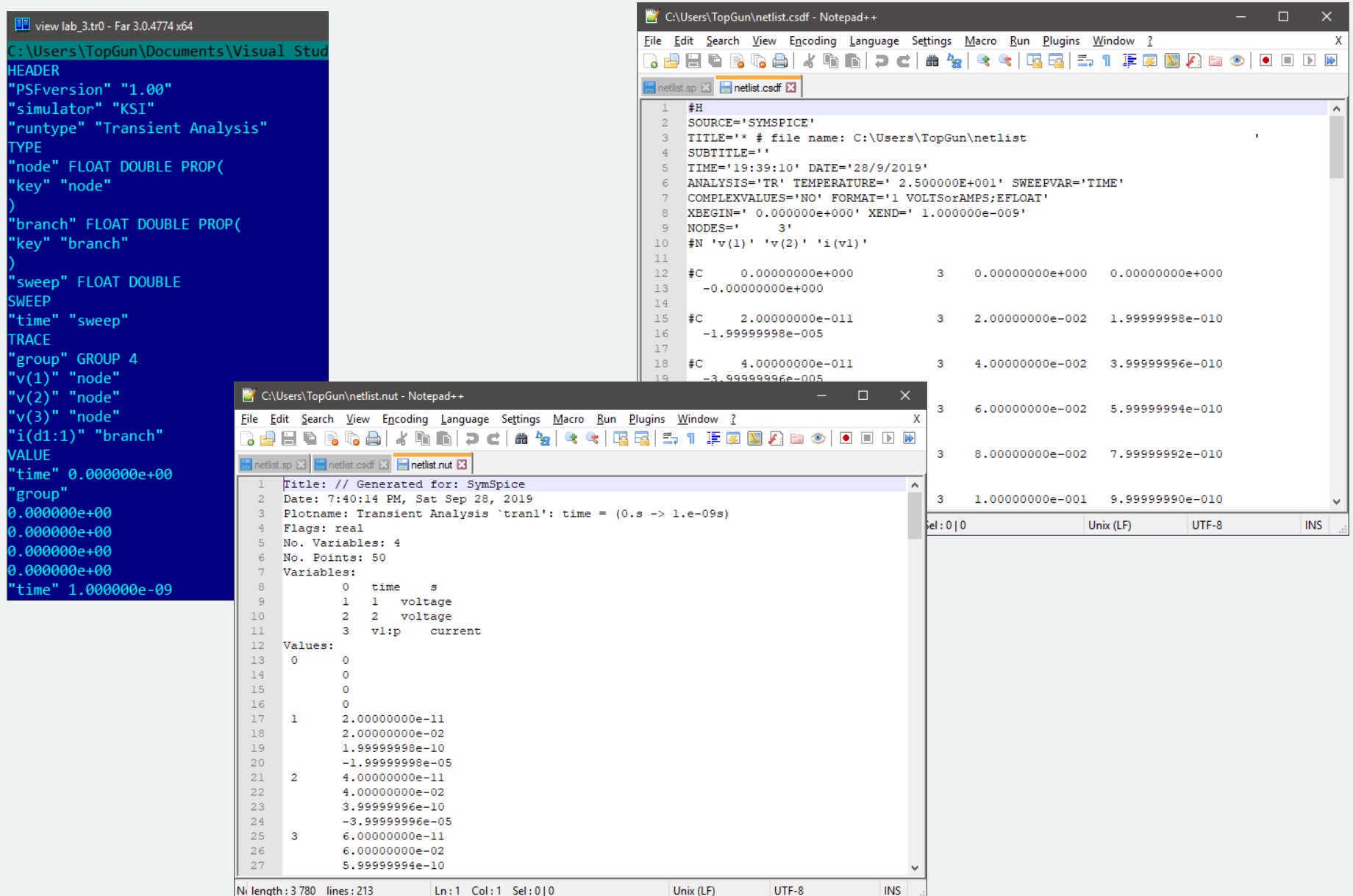

# **Текстовые и бинарные данные в САПР (2)**

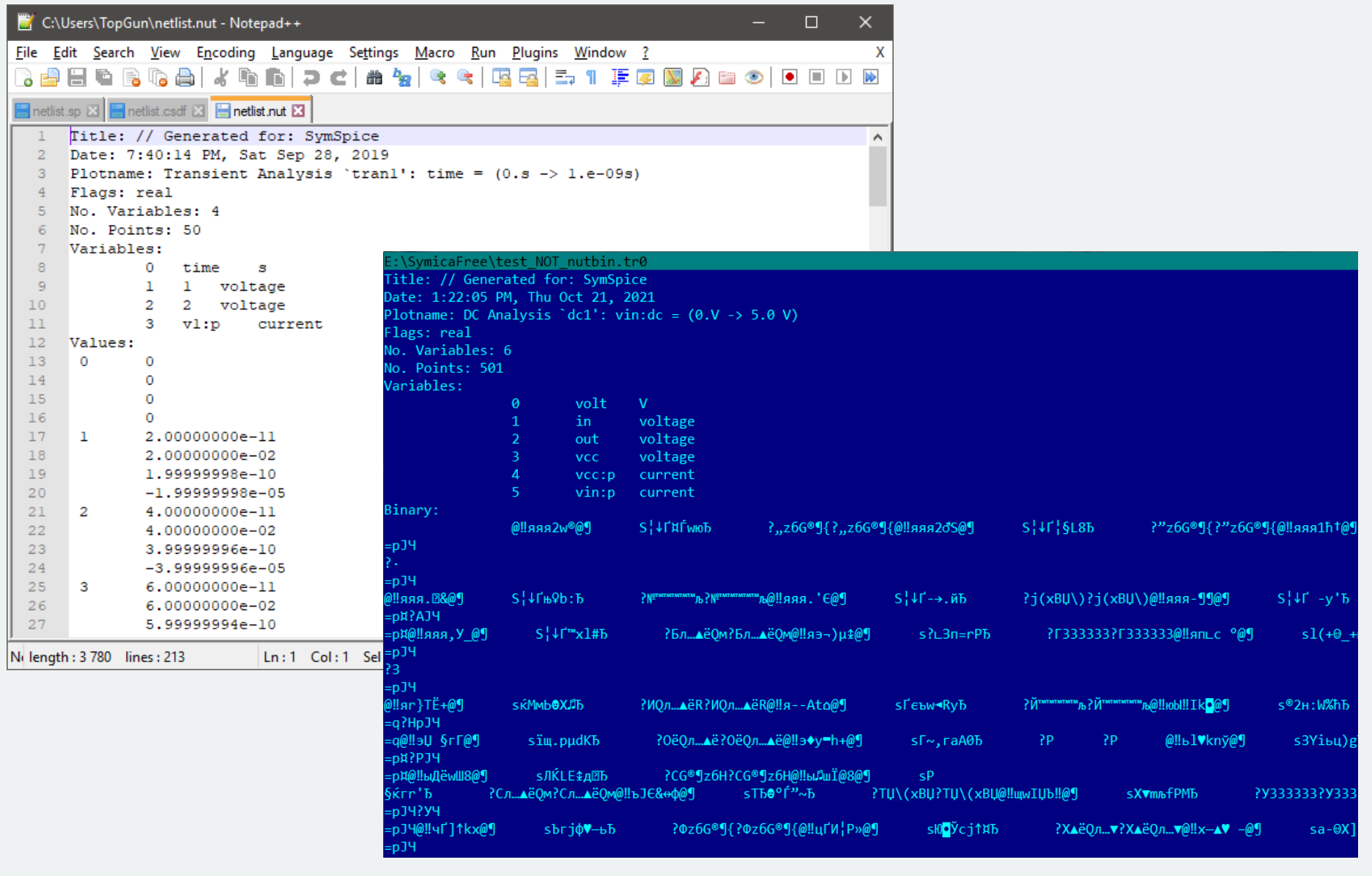

# **Текстовые и бинарные данные в САПР (3)**

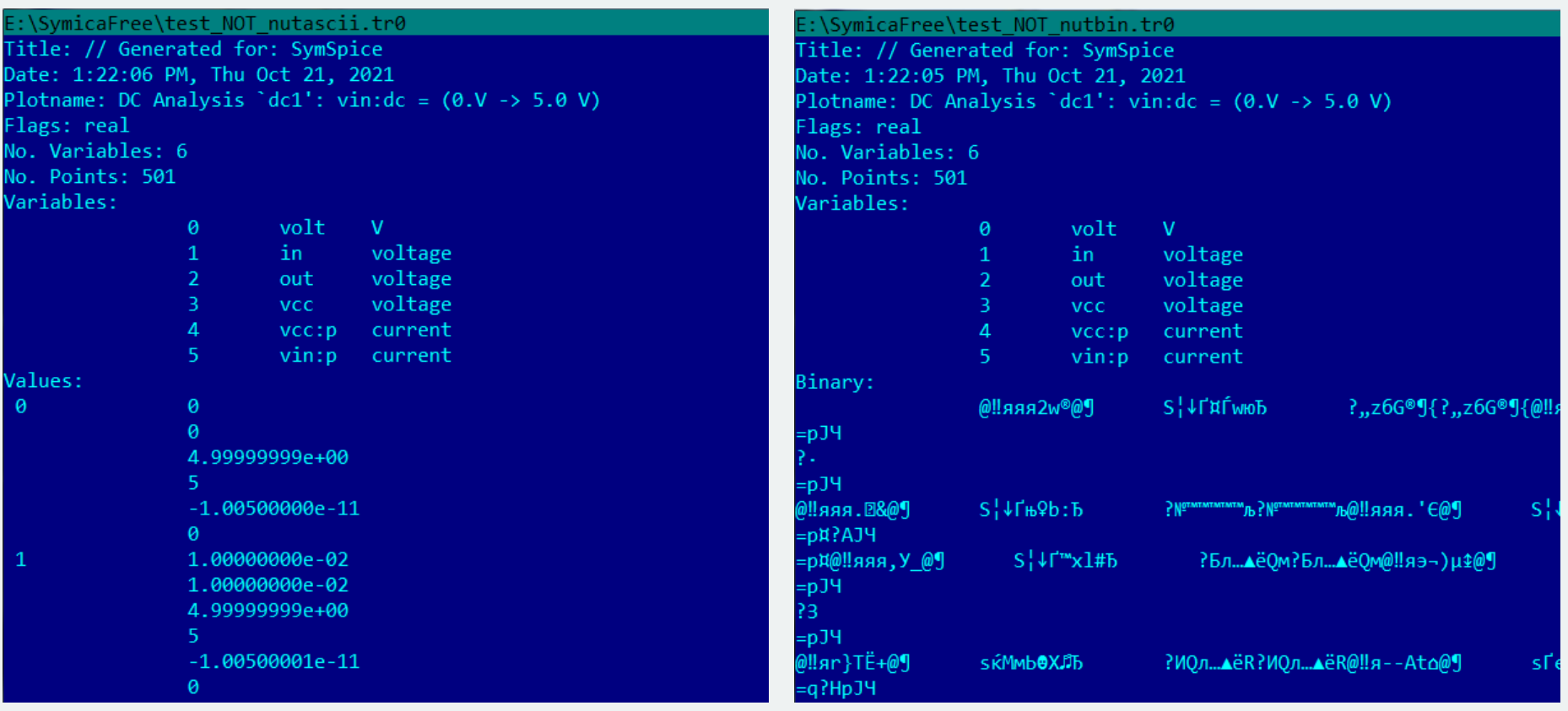

40 600 Байт 24 333 Байт

#### **Как Linux определяет тип файла? (4)**

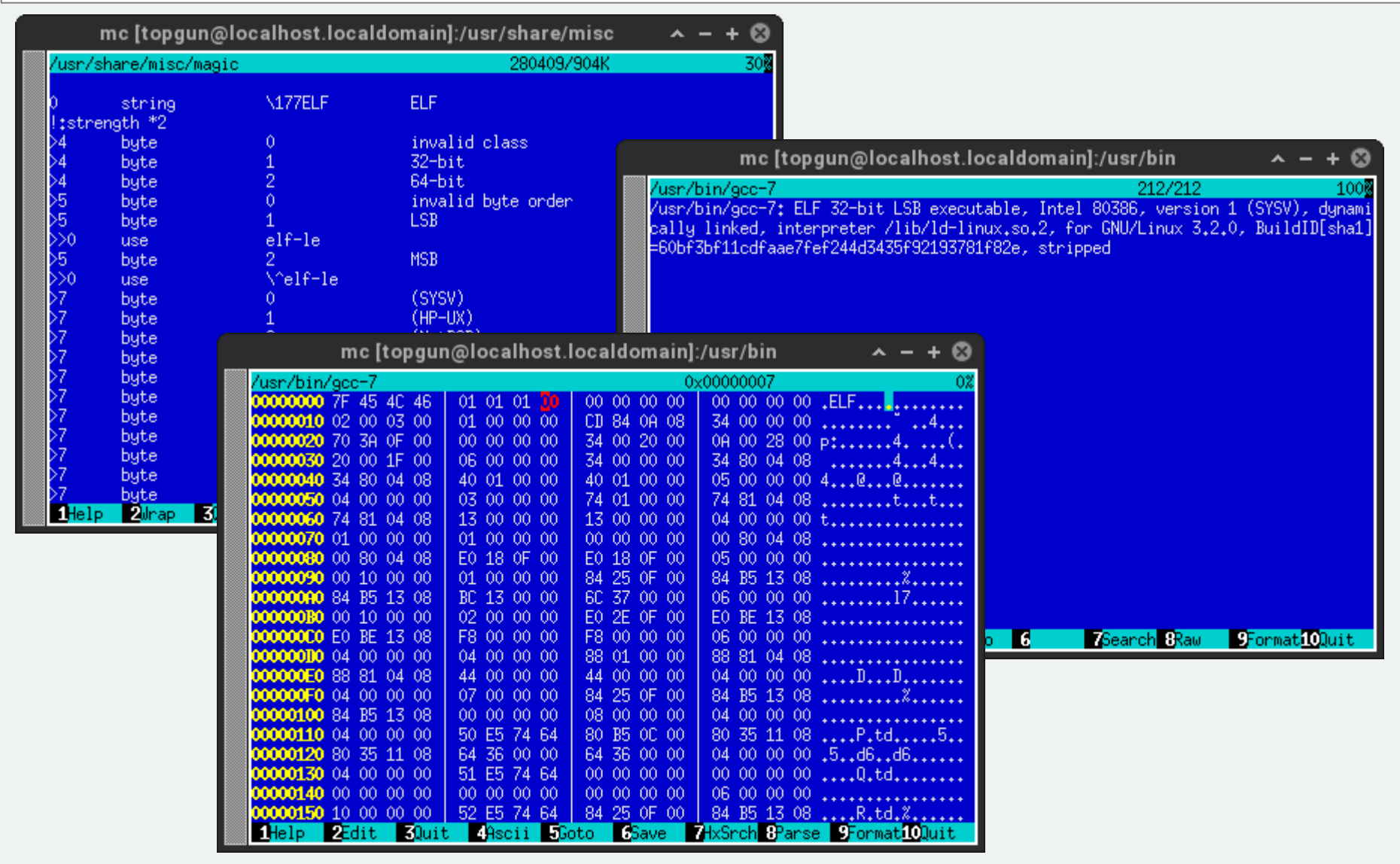

## **Как устроены программы? (На примере MS .COM) (1)**

```
#include <stdio.h>
```

```
int main() {
 printf("Hello, world!\n");
 return 0;
} .model tiny
                       .code
                       org 100h
                       main:
                               mov AH, 09h
                               lea DX, string
                               int 21h
                               mov AH, 4Ch
                               mov AL, 00h
                               int 21h
                               string db "Hello, world!", 0Dh, 0Ah, '$'
```
end main

# **Как устроены программы? (На примере MS .COM) (3)**

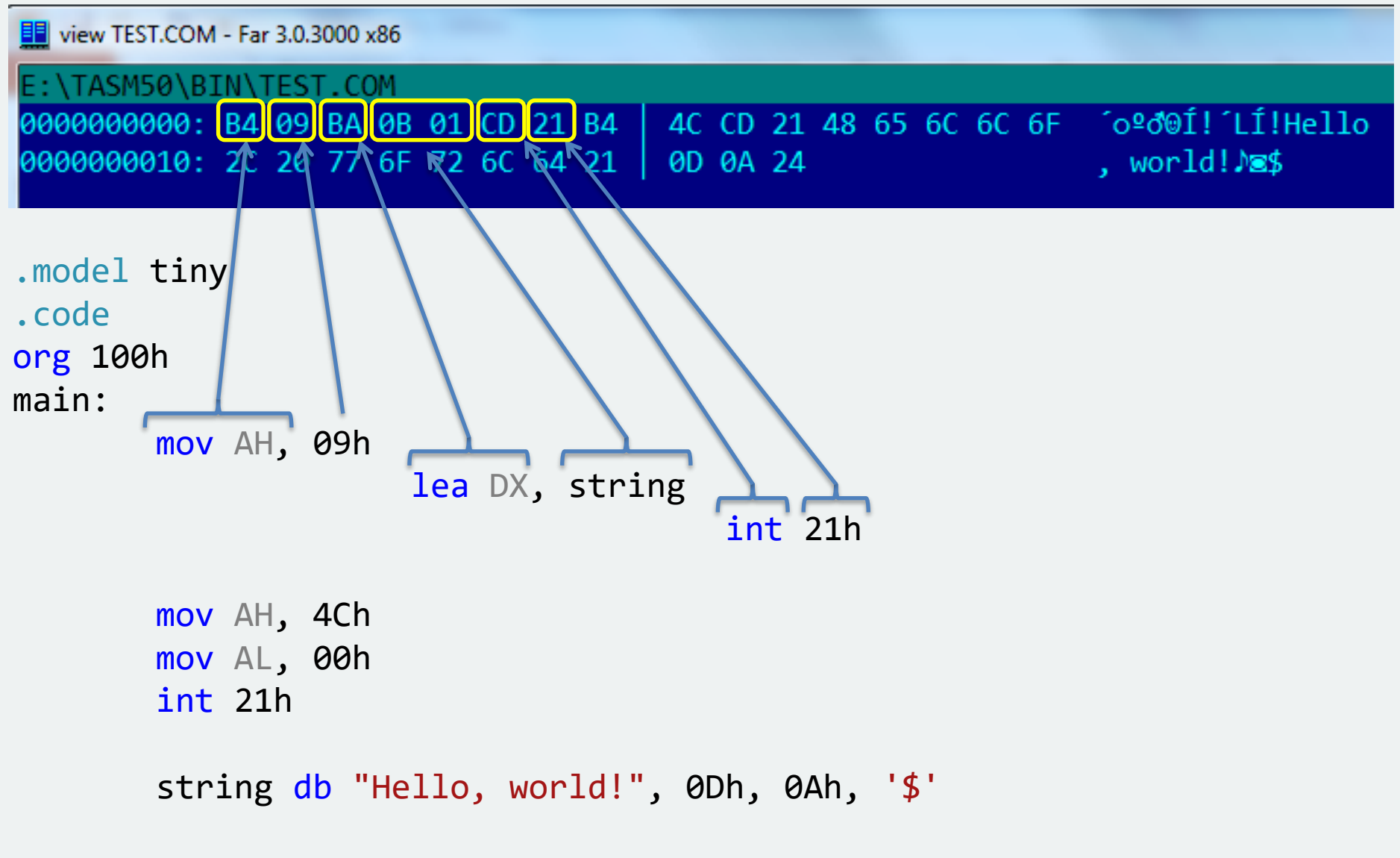

end main

#### **Распараллеливание вычислений: процессы и потоки**

Поток – (thread, нить) – базовая единица загрузки процессора

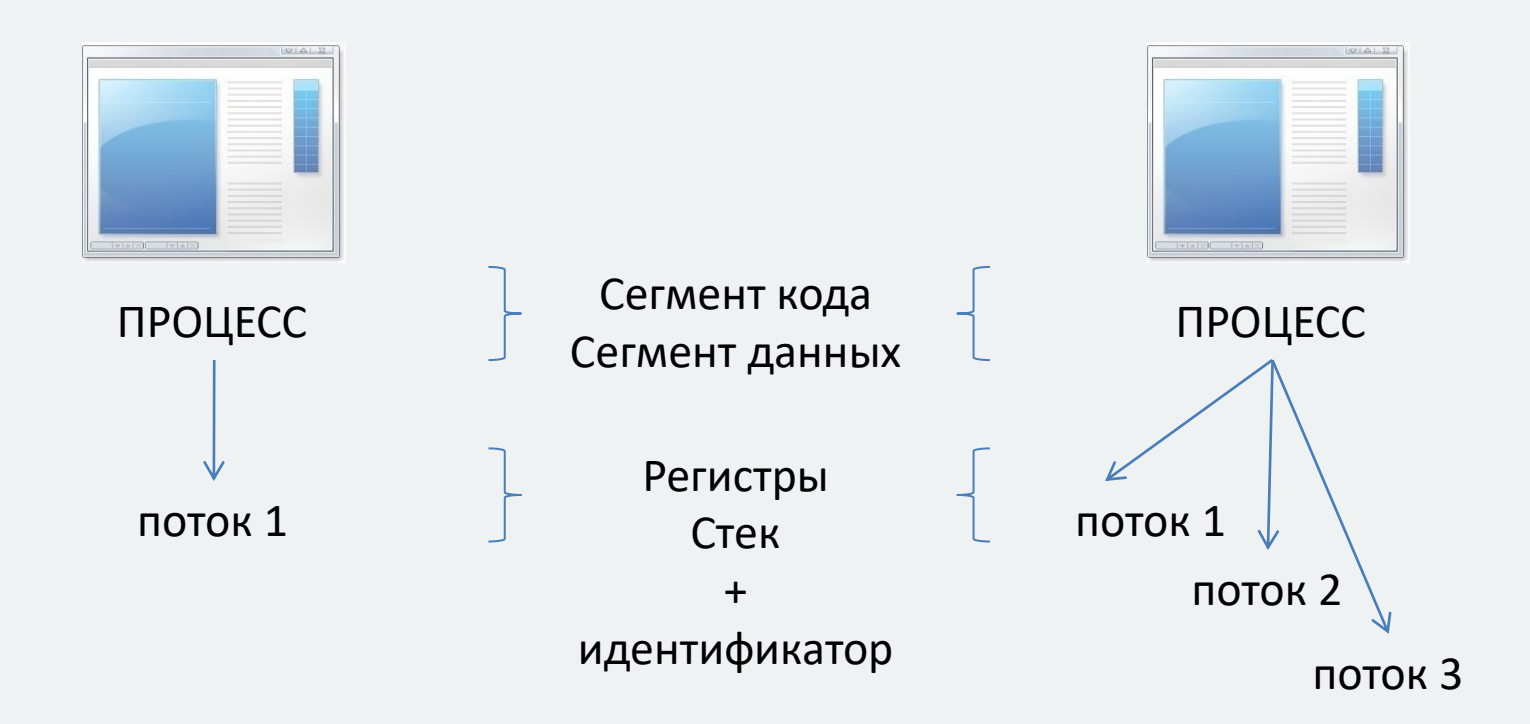

#### **Распараллеливание расчётов: pthreads (2)**

#### #include <pthread.h>

```
void *print 0(void *args) {
  for (int i = 0; i < 1000; ++i)
    printf("0");
   return NULL;
}
void *print_1(void *args) {
  for (int i = 0; i < 1000; +i)
    print(f("1");
```

```
 return NULL;
}
```

```
int main() {
  pthread t thread1, thread2;
```

```
pthread create(&thread1, NULL, print 0, NULL<sup>1</sup>; and the manufall contains a popportunity and popportunity of popportunity
pthread create(&thread2, NULL, print 1, NULI
```

```
pthread_join(thread1, NULL);
pthread_join(thread2, NULL);
```

```
C:\WINDOWS\svstem32\cmd.exe
111111111111111111111111
  001111111111111111111111111011111111100
```
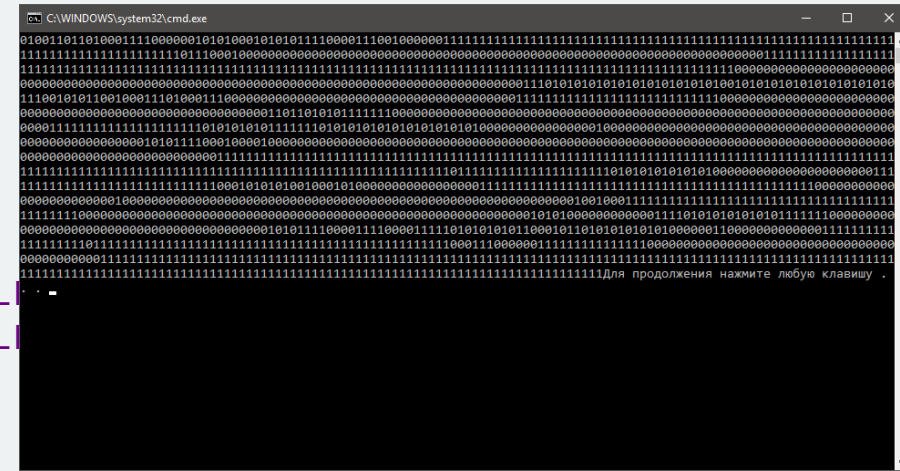

```
return 0;
```
}

#### **Распараллеливание расчётов: std::threads**

```
#include <thread>
```
}

}

}

#include <pthread.h>

```
void print \theta() \{for (int i = 0; i < 1000; +i)
    printf("0");
void print 1() \{for (int i = 0; i < 1000; ++i)
    print(f("1");
int main() {
  std::thread thread1(print 0);
  std::thread thread2(print 1);
  thread1.join();
  thread2.join();
  return 0;
                                       void *print 0(void *args) {
                                         for (int i = 0; i < 1000; +i)
                                           printf("0");
                                          return NULL;
                                       }
                                       void *print_1(void *args) {
                                         for (int i = 0; i < 1000; +i)
                                           print(f("1");
                                          return NULL;
                                       }
                                       int main() {
                                         pthread t thread1, thread2;
                                         pthread create(&thread1, NULL, print 0, NULL);
                                         pthread_create(&thread2, NULL, print_1, NULL);
                                         pthread_join(thread1, NULL);
                                         pthread join(thread2, NULL);
                                         return 0;
                                       }
```
Заголовочный файл: fileapi.h

## **IPC: файлы (FS change notification)**

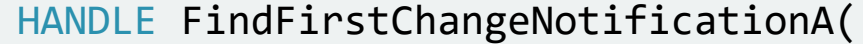

#### LPCSTR lpPathName,

- BOOL bWatchSubtree,
- DWORD dwNotifyFilter

);

[in] dwNotifyFilter

The filter conditions that satisfy a change notification wait. This parameter can be one or more of the following values.

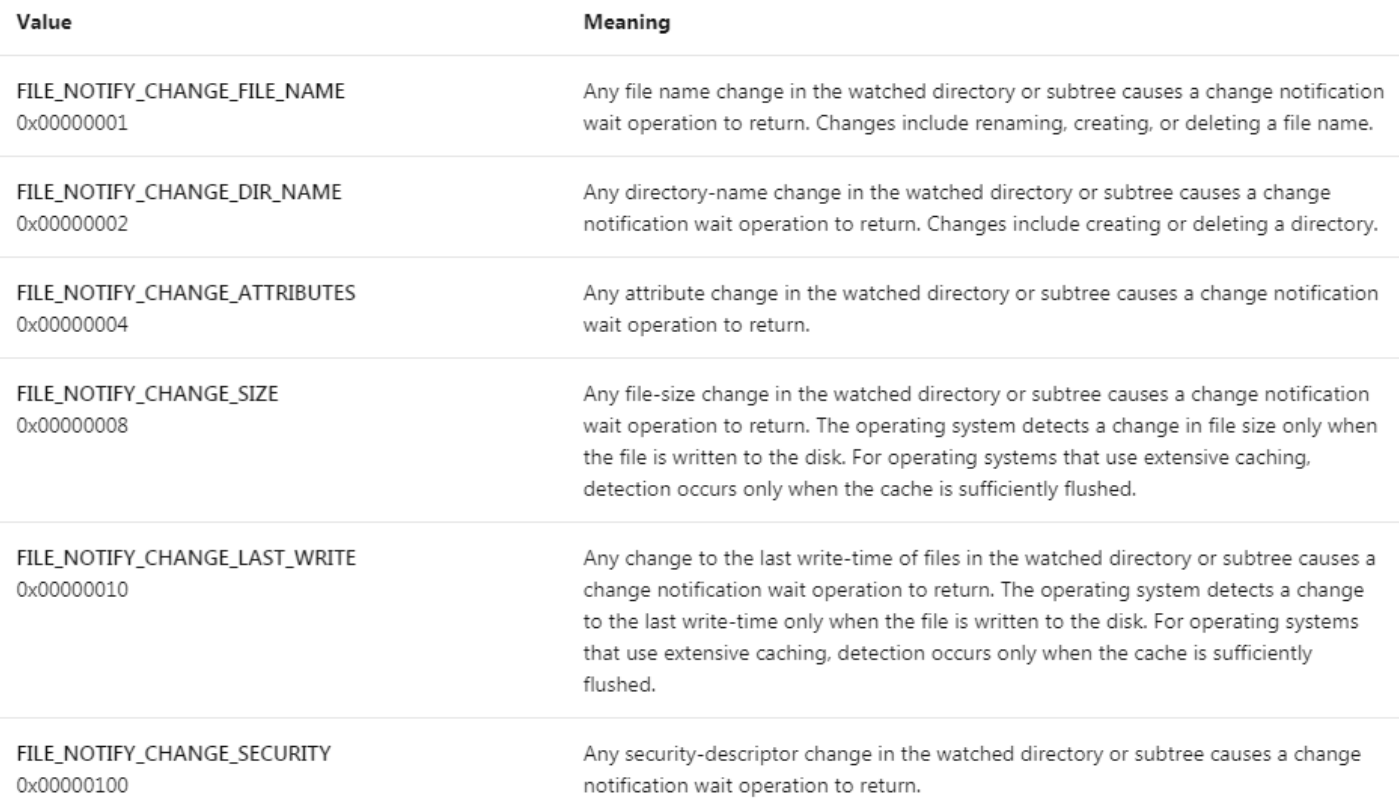

Слайд 17 из 24 Булах Д.А. Компьютерные технологии в научных исследованиях Кафедра ПКИМС, МИЭТ. **Семинар №3. Построение вычислений**

#### **IPC: сообщения (signals, messages) (1)**

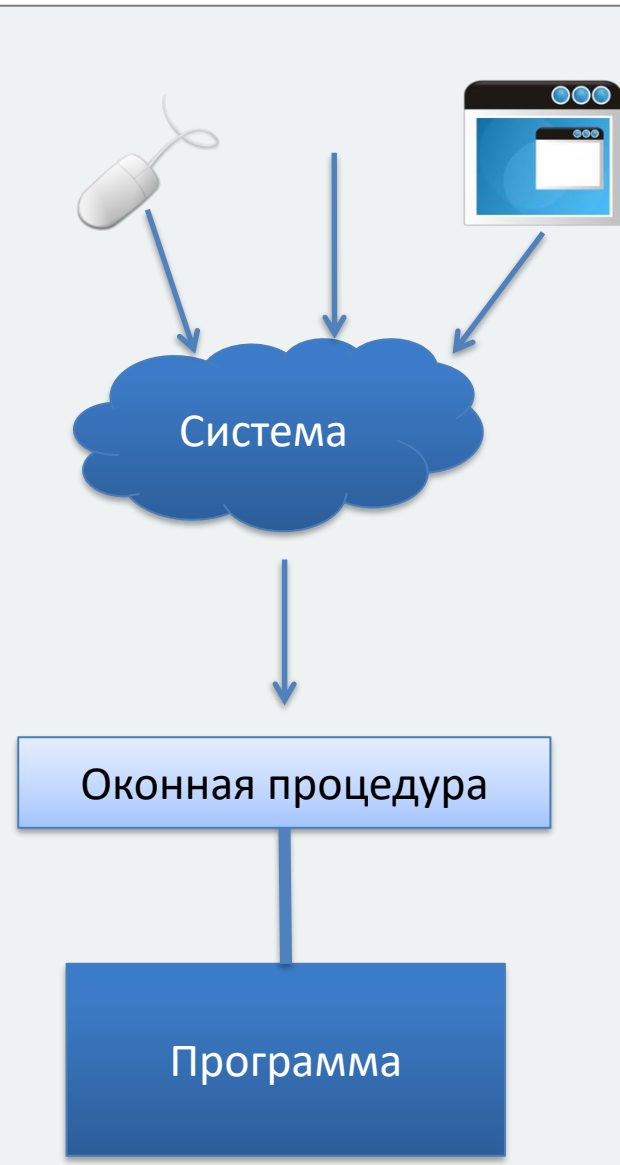

```
long stdcall WndProcedure(HWND hWnd, UINT Msg,
                    WPARAM wParam, LPARAM lParam) {
 switch (Msg) {
    case WM_CREATE: 
     ...
   case WM_SIZE: 
    ...
  case WM_PAINT: 
    hDC = BeginPaint(hWnd, &ps);
    OnPaint(hDC);
    EndPaint(hWnd, &ps);
    break;
   case WM_LBUTTONDOWN: 
    x = LOWORD(1Param);y = HIWORD(lParam);
    OnLButtonDown(x, y);
    break;
 ...
 }
 return 0;
}
#define WM_CREATE 0x0001
#define WM_DESTROY 0x0002
#define WM_MOVE 0x0003
#define WM_SIZE 0x0005
```
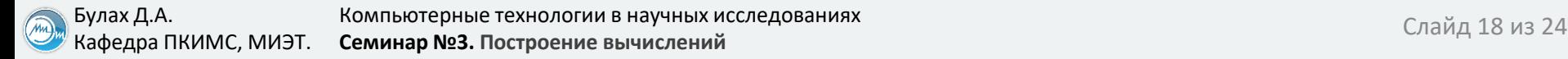

# **IPC: разделяемая память (shared memory) (1)**

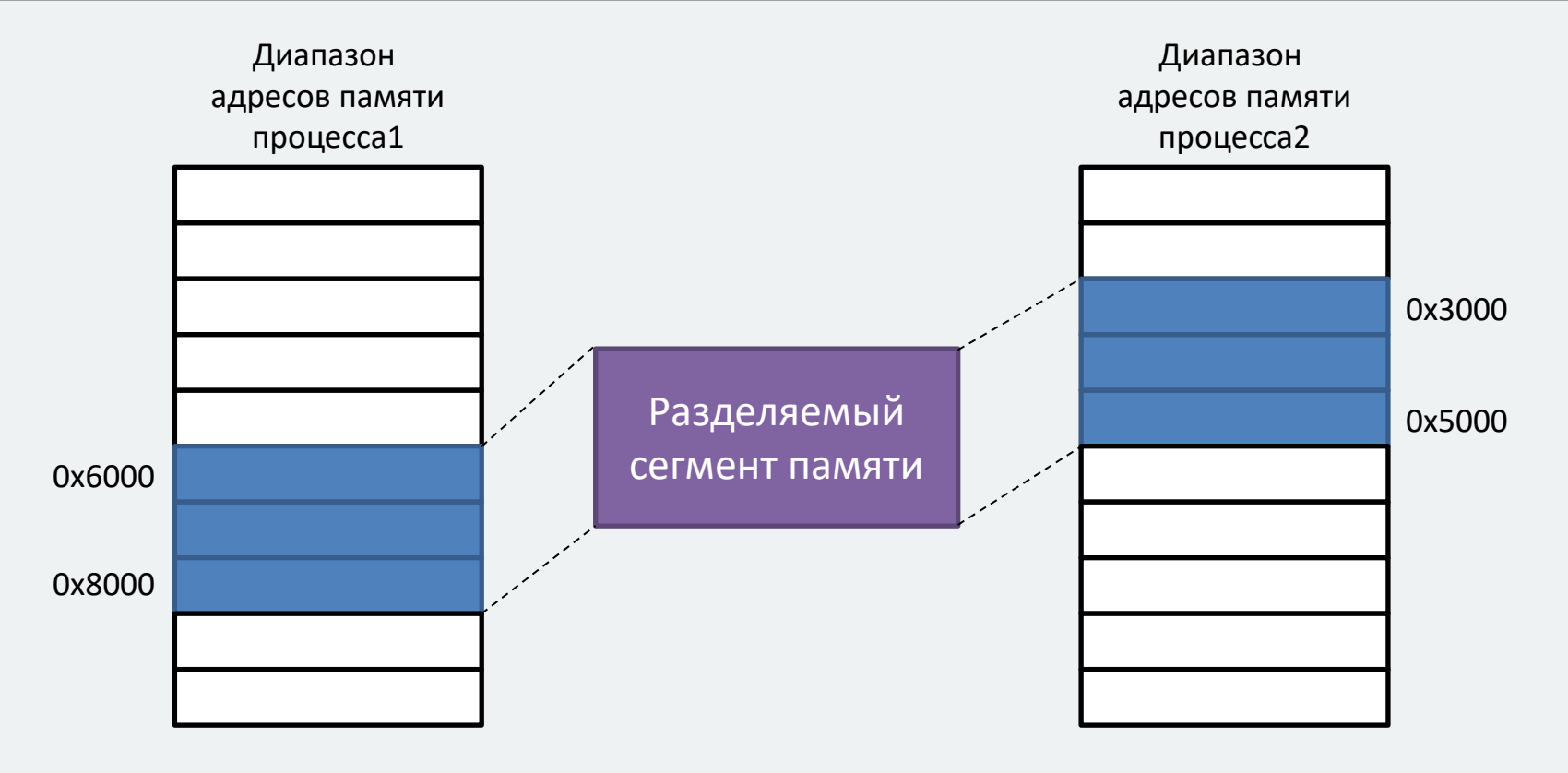

#### **IPC: разделяемая память (shared memory) (3)**

```
#include <iostream>
#include <sys/ipc.h>
#include <sys/shm.h>
using namespace std;
int main() {
  key t key = ftok("shmfile", 65);
 int shmid = shmget(key, 1024, 0666 | IPC CREAT);
 char *str = (char*) shmat(shmid, void * )0, 0);cout << "Write Data : ";
 gets(str);
 cout << "Data written in memory: " << str << endl;
  shmdt(str);
 return 0;
}
                                                       #include <iostream>
                                                       #include <sys/ipc.h>
                                                       #include <sys/shm.h>
                                                       using namespace std;
                                                       int main() {
                                                          key t key = ftok("shmfile", 65);
                                                         int shmid = shmget(key, 1024, 0666 | IPC CREAT);
                                                         char *str = (char*) shmat(shmid, void * )0, 0);cout << "Write Data : ";
                                                         gets(str);
                                                         cout << "Data read from memory: " << str << endl;
                                                          shmdt(str);
                                                         return 0;
                                                        }
```
#### **Распараллеливание вычислений на GPU: CUDA (1)**

```
int main() {
  int N = 100000;float *h x = (flast*)malloc(N * sizeof(float));
  float *h y = (flast*)malloc(N * sizeof(float));
  1/ Тут идёт инициализация массивов h x и h y
   float *d_x, *d_y;
  cudaMalloc(&d_x, N * sizeof(float));
  cudaMalloc(&d y, N * sizeof(float));
  cudaMemcpy(d x, h x, N * sizeof(float), cudaMemcpyHostToDevice);
  cudaMemcpy(d_y, h_y, N * sizeof(float), cudaMemcpyHostToDevice);
  saxyy<<(N+255)/256, 256>>(N, 2.0f, d x, d y);cudaMemcpy(h_y, d_y, N * sizeof(float), cudaMemcpyDeviceToHost);
   cudaFree(d_x);
  cudaFree(d_y);
  free(h_x);free(h_y);
   return 0;
}
global
void saxpy(int n, float a, float *x, float *y) {
  int i = blockIdx.x * blockDim.x + threadIdx.x;if (i < n)y[i] = a * x[i] + y[i];}
```
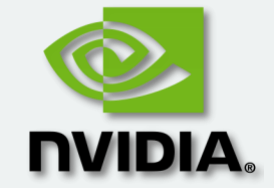

#### **Распределённые вычисления**

Компиляция: \$mpicc -o mpi\_test mpi\_test.c

#include <mpi.h> #include <stdio.h> Запуск:

```
int main(int argc, char** argv) {
 MPI Init(NULL, NULL);
```
\$mpirun -np 2 ./mpi\_test \$mpirun -np 5 -hosts 192.168.254.4,localhost ./mpi\_test

```
 int world_size;
MPI Comm size(MPI COMM WORLD, &world size);
```

```
int world rank;
MPI Comm rank(MPI COMM WORLD, &world rank);
```

```
// Работаем...
```

```
MPI Finalize();
```
}

#### **Нелокальное исполнение программ (1)**

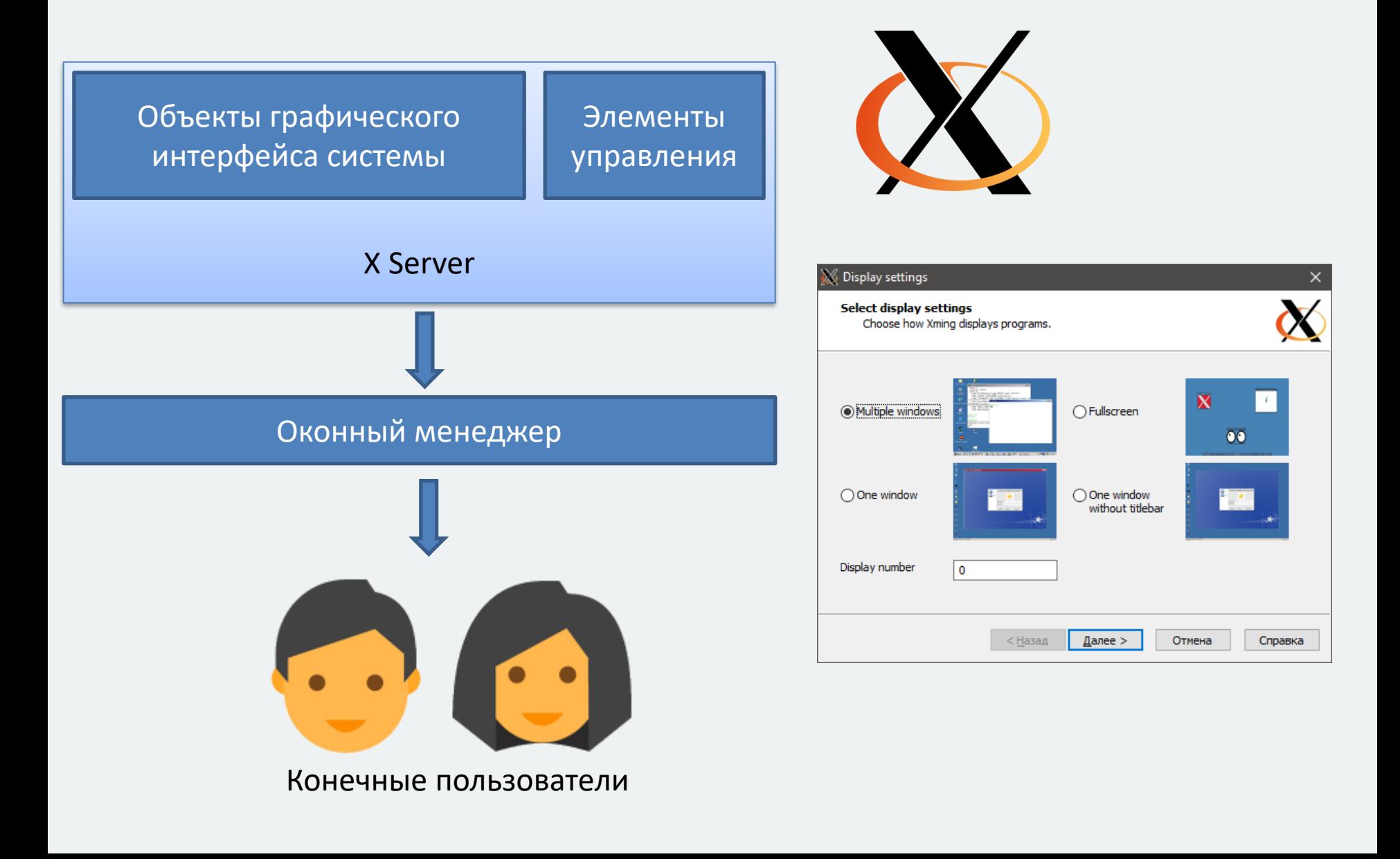

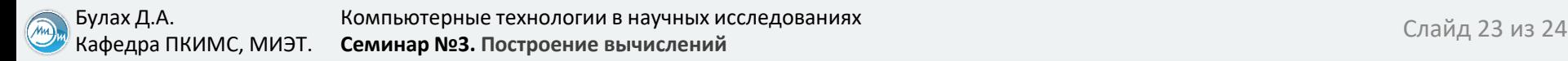

## **Нелокальное исполнение программ (2)**

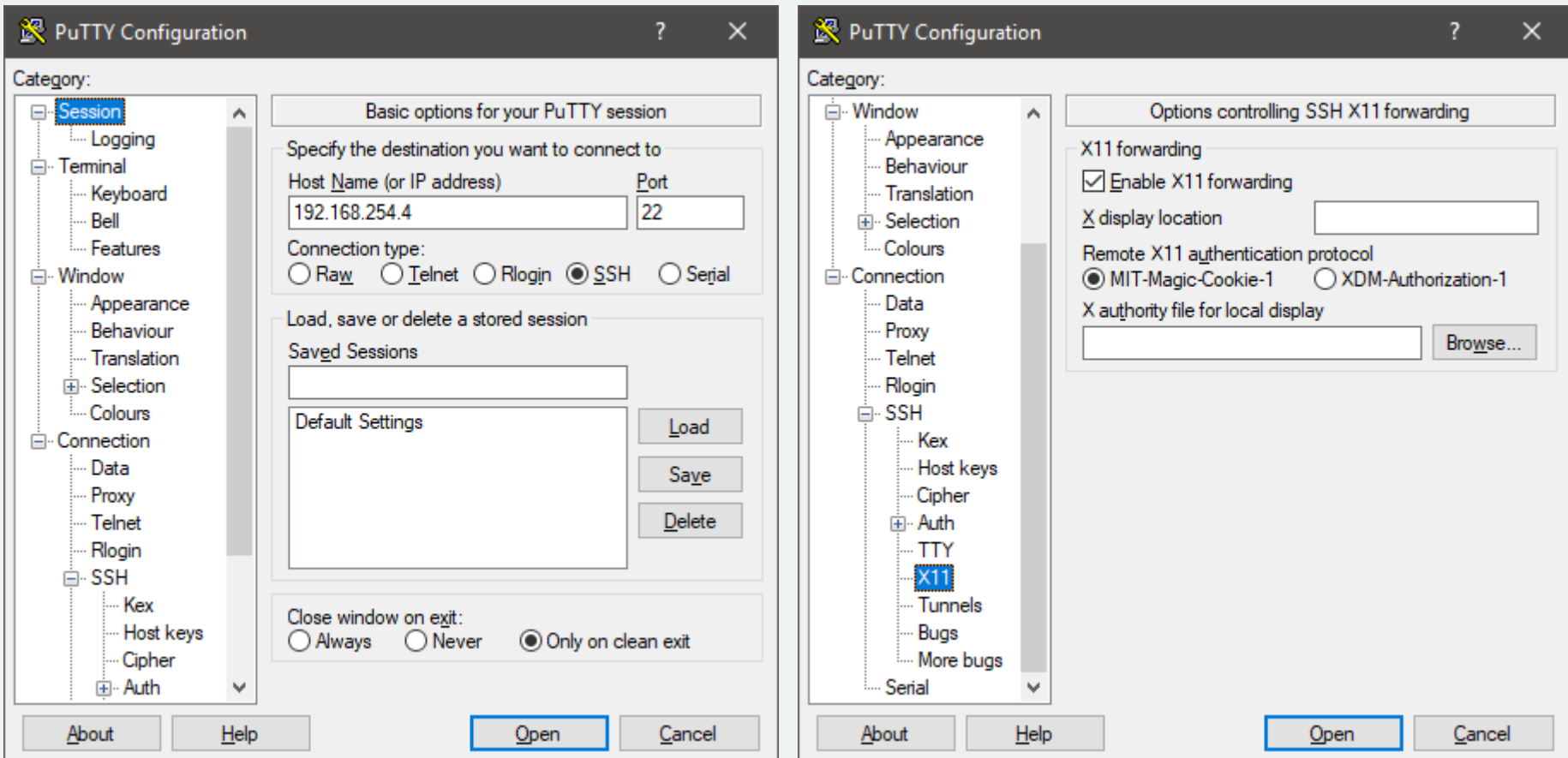

#### **Нелокальное исполнение программ (3)**

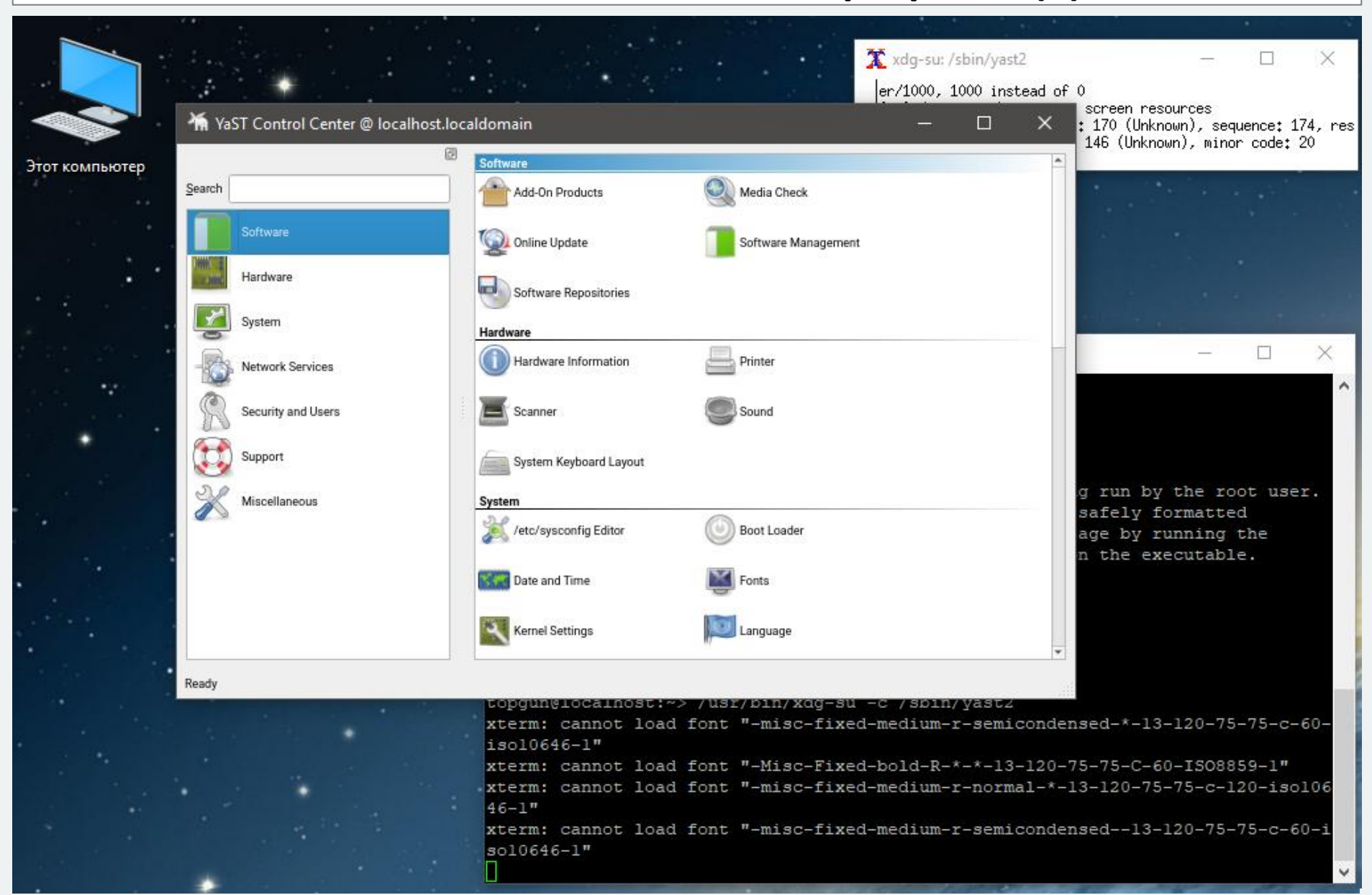